# **Der Orientierungstest (OT)**

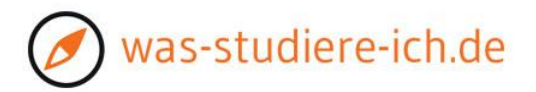

### **Auswertungshilfe Interessengewichtung:**

Der Test ermittelt dein persönliches Interessenprofil und teilt deine Interessen automatisch **in drei**  Bereiche ein. Diese Einteilung führt über "Studienfachempfehlungen anzeigen" zu Studiengangs- und Berufsvorschlägen.

Wichtig ist daher, dass diese Einteilung für dich passt und die für deine Studienwahl wichtigen Interessenfelder an passender Stelle sind, und andere, z.B. Freizeit-Interessen, aus der Berechnung für die Studiengangs- und Berufsempfehlungen herausgenommen werden.

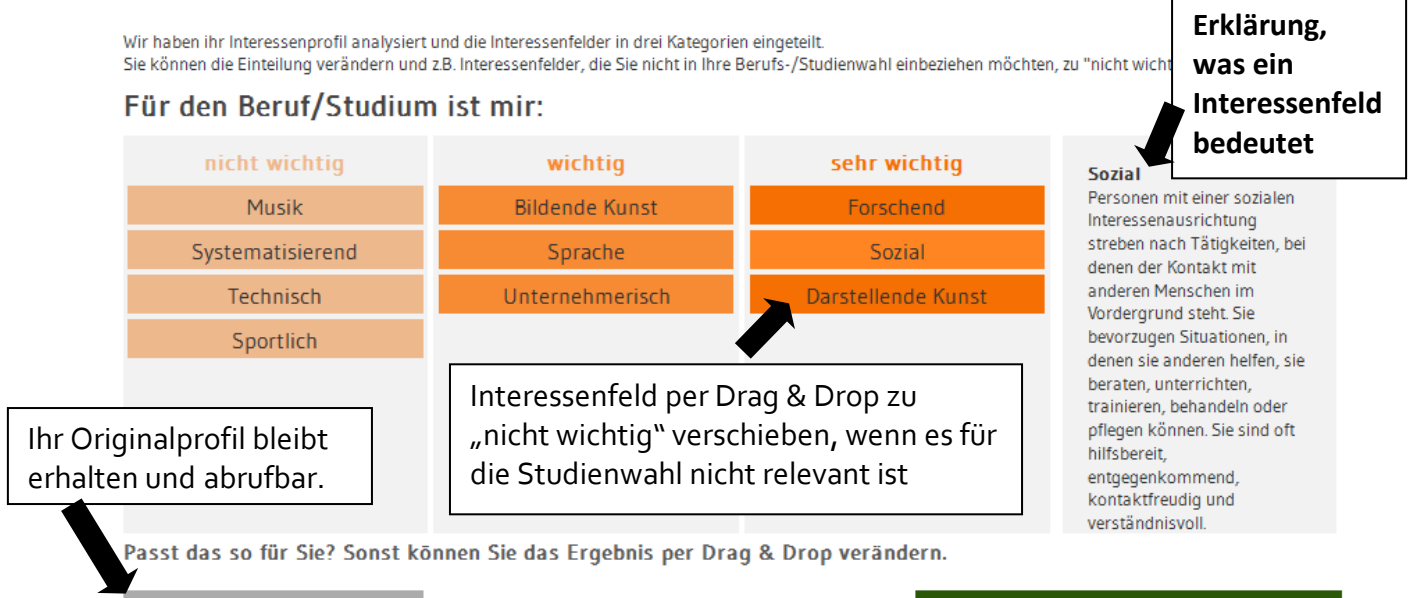

Studienfachempfehlungen anzeigen

#### **Welche Interessenfelder möchtest du für die Studien- und Berufswahl berücksichtigen?**

Beispiel: Ich habe ein Interesse an darstellender Kunst, möchte dieses Interesse aber privat weiter verfolgen, nicht im Studium oder beruflich.

► Verschiebe Interessenbereiche, die für deine Berufswahl nicht relevant sind, per Drag & Drop zu "nicht wichtig".

#### **Wurden die für deine Berufswahl relevanten Interessenfelder passend eingestuft?**

► Verschiebe Interessenbereiche in ihrer Wertigkeit nach wichtiger (rechts) oder weniger wichtig (links), wenn du der Meinung bist, der Bereich ist im Test nicht entsprechend zur Geltung gekommen. Beispiel: Mein "unternehmerisches Interesse" wurde bei "wichtig" eingeteilt, es ist mir aber "sehr wichtig".

**Hinweis:** in den Kategorien "wichtig" und "sehr wichtig" **muss mindestens ein Interessenfeld** angegeben sein, d.h. wenn nur ein Feld in einer dieser Kategorien steht, kann es nicht weggezogen werden. Die beiden Kategorien nehmen zum anderen nur **maximal 4 Interessenfelder** auf, d.h. wenn du ein anderes Feld hinzufügen möchtest, musst du erst ein bestehendes wegschieben.

Ist die Feinabstimmung abgeschlossen, klicke auf "**Studienfachempfehlungen anzeigen**".

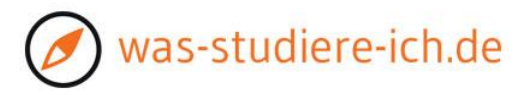

### **Kurzanleitung zur Auswertung der Empfehlungen:**

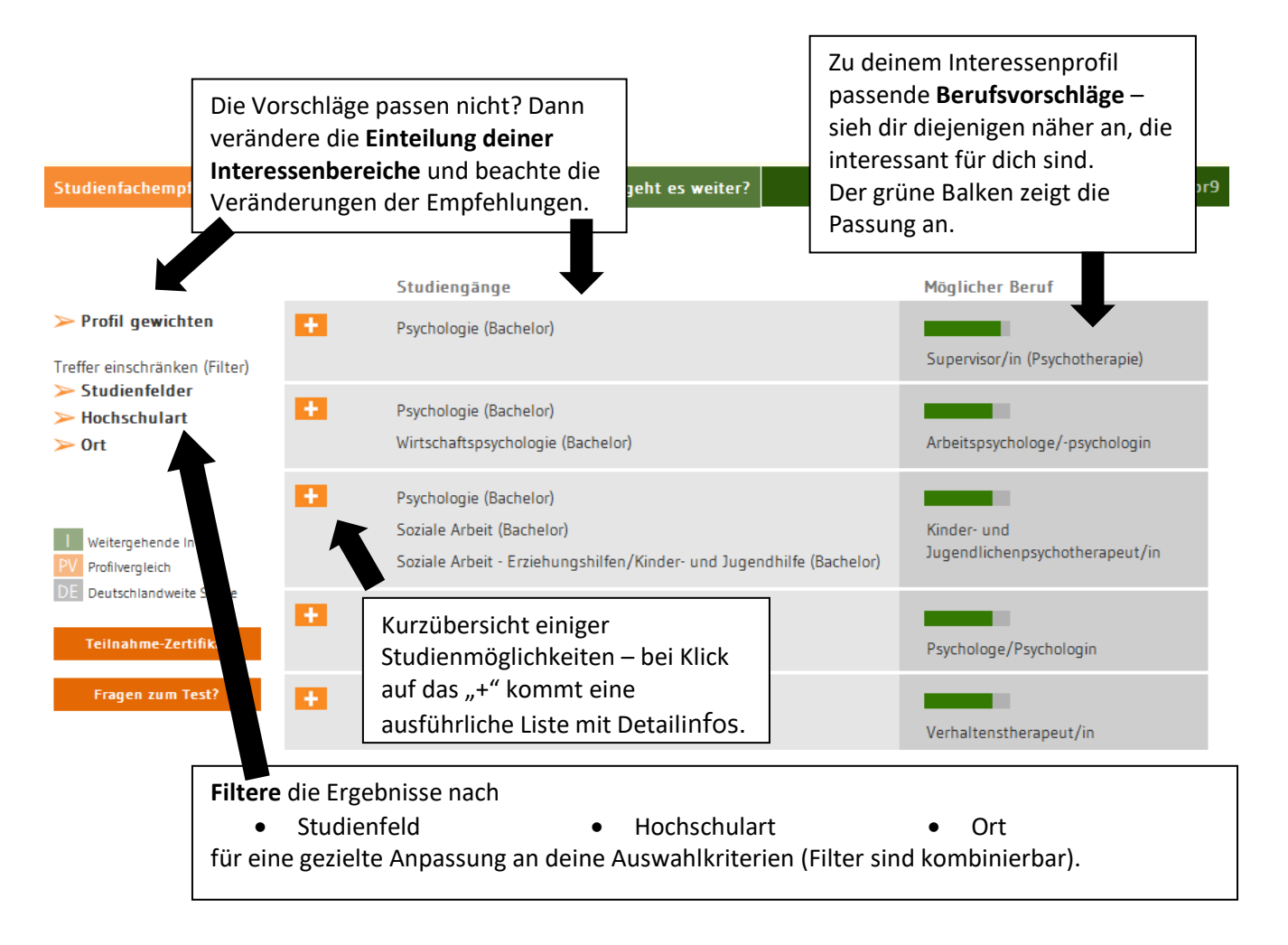

**Hinweis:** In manchen Berufsfeldern gibt es sehr viele Berufe, in anderen weniger – daher erhalten einige eine lange Liste mit Berufen mit hoher Passung (grüner Balken), andere eine eher kurze. Wenn du Fragen zu deinem Testergebnis hast, wende dich an deine Lehrkräfte oder nutze die Kontaktmöglichkeit in der linken Spalte der Ergebnisseite.

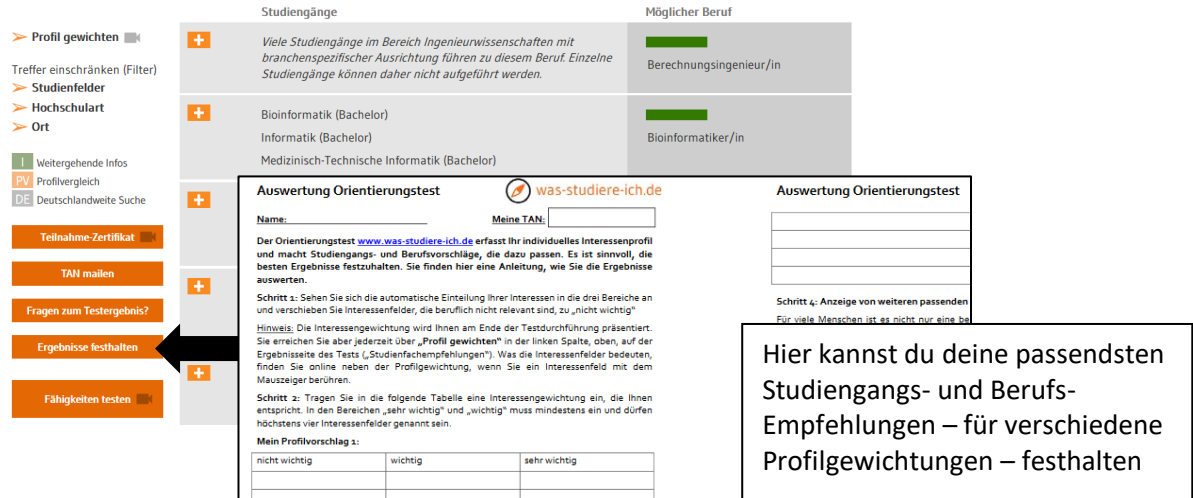

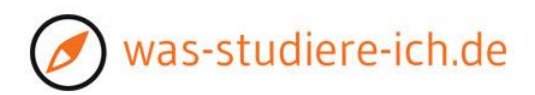

## **Beliebiger Ausschnitt aus einem Ergebnisprofil**: Hinweise und Links nutzen

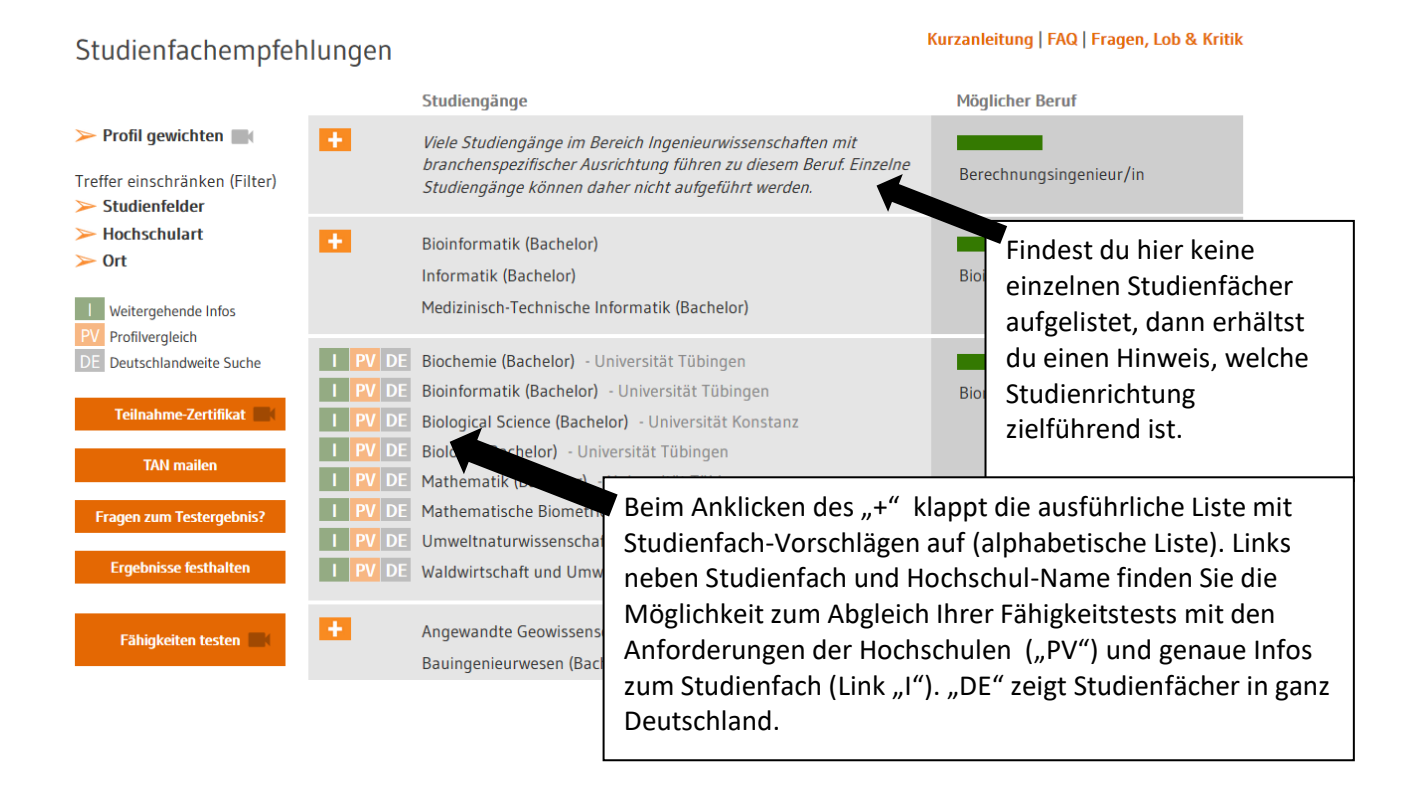

## **Ist der Beruf unklar oder gibt es Fragen zum Testergebnis?**

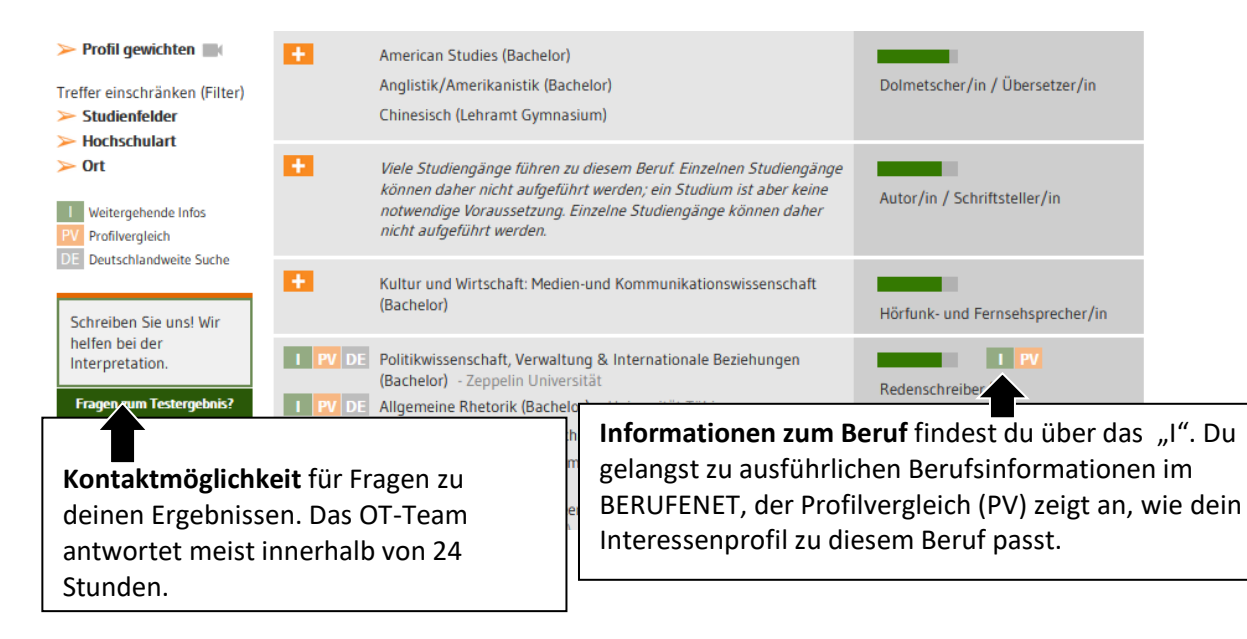